## **Lakeland Community College Chromebooks**

When you first turn on the Chromebook, it will tell you "Network not available" and ask you to connect to an available wireless network.

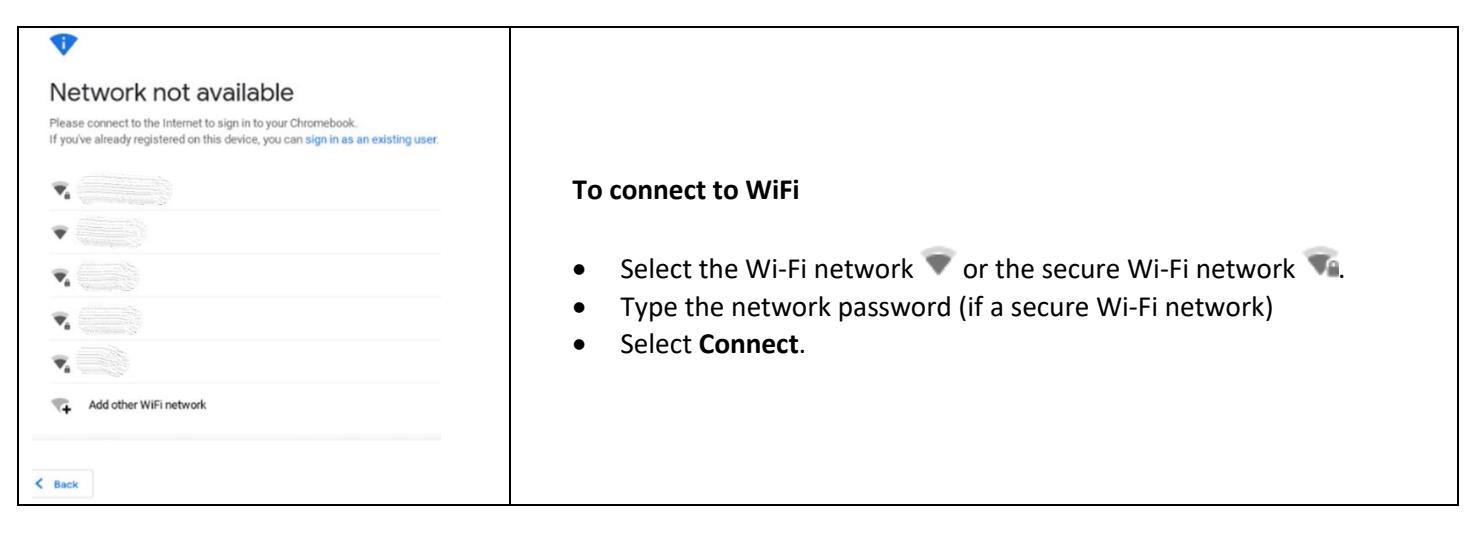

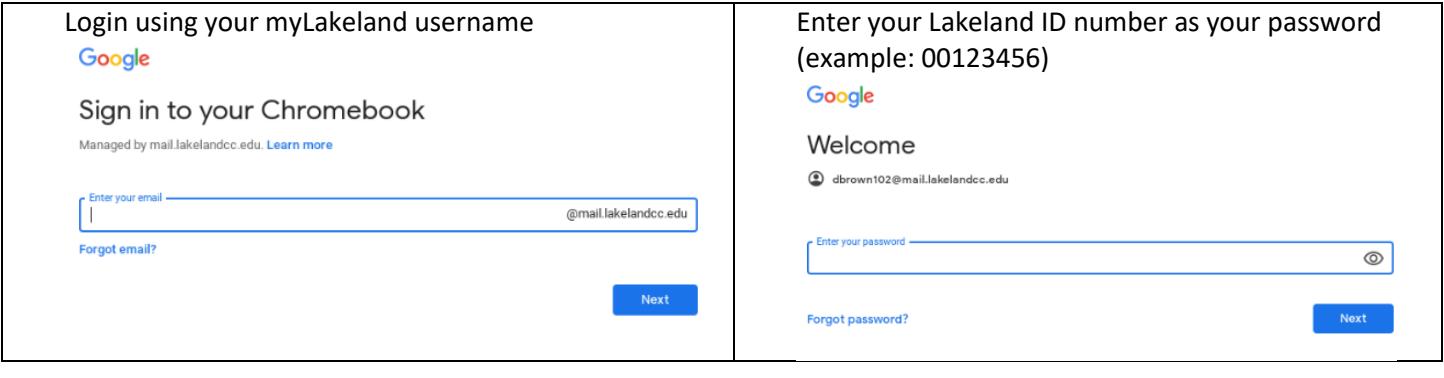

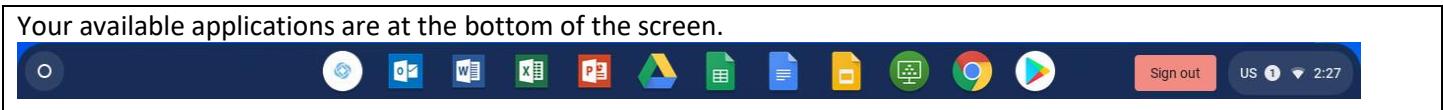

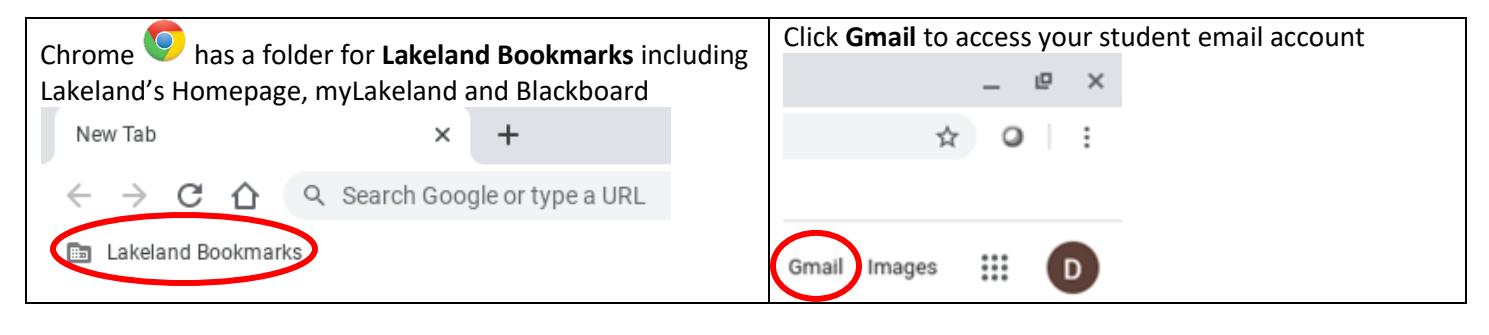

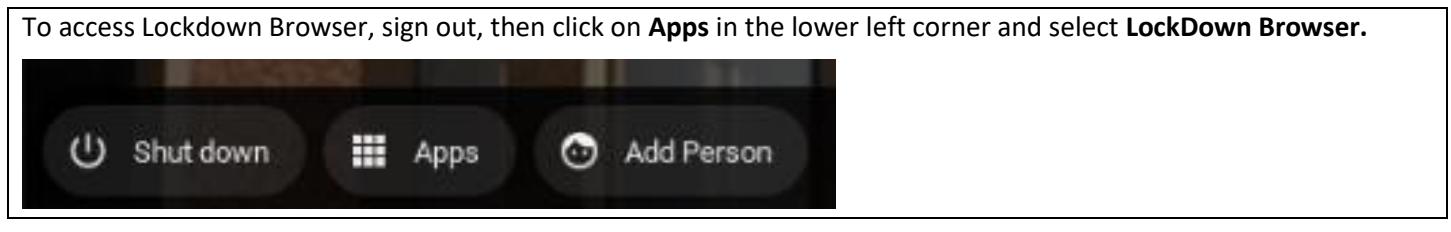

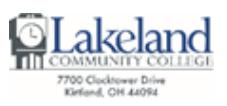

Help Desk | C-2060 | 440.525.7570 | lcchelpdesk@lakelandcc.edu | lakelandcc.edu/help Self-Help Knowledge Base - help.lakelandcc.edu

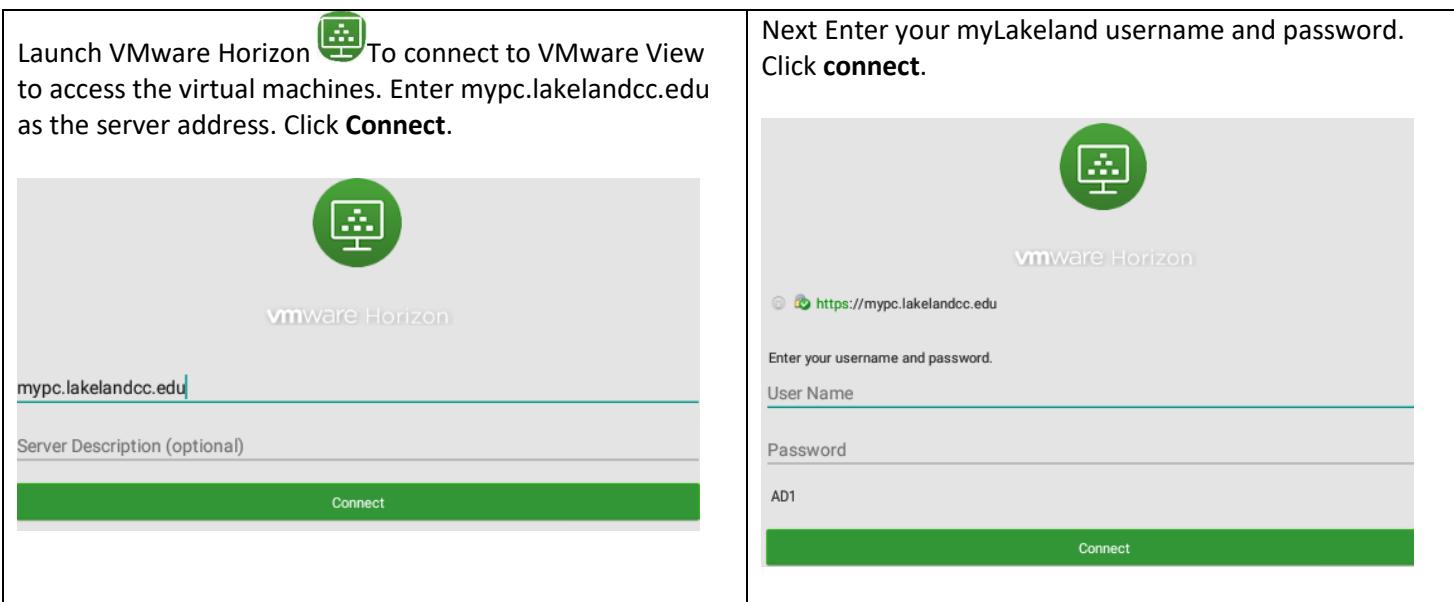

## **To connect to other Wi-Fi networks**

- 1. At the bottom right, select the time.
- 2. Select Not Connected .
	- a. **Note**: If you see your Wi-Fi network name and a signal strength, your Chromebook is already connected to Wi-Fi.
- 3. Turn on **Wi-Fi**.
- 4. Your Chromebook will automatically look for available networks and show them to you in a list.
- 5. Select the Wi-Fi network  $\blacktriangledown$  or the secure Wi-Fi network  $\nabla$  .
- 6. Type the network password (if a secure Wi-Fi network).
- 7. Select **Connect**.

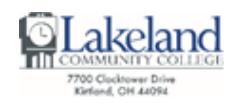